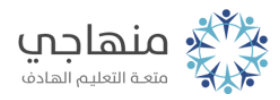

# إجابات أسئلة الوحدة

7 Windowsنظام التشغيل

# السؤال الأول:

أ- (لا) لا يعد نظام (windows (من برامج نظم التشغيل. ب- (لا) اكتشاف الأخطاء ومعالجتها ليست من وظائف نظام التشغيل. ج- (نعم) يعد التحكم في معدات الحاسوب كوحدات الإدخال والإخراج والمعالجة والذاكرة الرئيسة من الوظائف التي يؤديها نظام التشغيل. د- (نعم) الشاشة الرئيسة لنظام (7 windows (يُطلق عليه اسم سطح المكتب. هـ- (لا) تعد أيقونة برنامج الرسام من الأيقونات الرئيسة لسطح المكتب. و- (نعم) شريط المهام هو الشريط الممتد أفقياً أسفل سطح المكتب. ز- (نعم) أمر إيقاف تشغيل الكمبيوتر، أو إيقاف التشغيل موجود في قائمة ابدأ. ح- (نعم) يعتمد شكل مؤشر الفأرة على موقع المؤشر على الشاشة، أو حسب الأمر الذي يتم تنفيذ. ط- (لا) إذا كان شكل مؤشرالفأرة ↔، فهذا يعني إمكانية تغيير حجم النافذة عمودياً. ي- (لا) النقر يعني ضغط زر الفأرة الأيسر وإفلاته مرتين متتاليتين. ك- (نعم) إذا تم حذف ملف أو مجلد فإن نظام التشغيل (windows (لا يقوم بعملية الحذف مباشرة، وإنما يرسل ما تم حذفه إلى سلة المحذوفات. ل- (نعم) لإعادة استخدام نافذة تم تصغيرها، يتم النقر على أسمها الذي يظهر في

# السؤال الثاني:

شريط المهام.

ً على شريط المهام عند تشغيل نظام ، windowsهناك عدد من الأيقونات يظهر تلقائيا اذكر اثنين منها.

إجابات أسئلة الوحدة

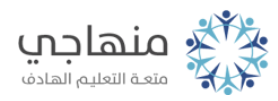

.1 أدوات التحكم في الوقت والتاريخ والصوت واللغة. .2 أيقونات مختصرة لبعض البرامج. . ً .3 أيقونات مصغرة للبرامج التي يتم تشغيلها حاليا

# السؤال الثالث:

تحتوي نافذة جهاز الكمبيوتر أو الكمبيوتر عدّة أيقونات، اذكر ثلاثاً منها.

- .1 الأيقونات الخاصة بمشغلات الأقراص الصلبة.
	- .2 الأيقونة الخاصة بمشغل الأقراص المدمجة.

# السؤال الرابع:

ٍ إذا حاولنا تغيير أيقونة من مكانها بسحبها إلى مكان آخر باستخدام الفأرة، ولم نتمكن من ذلك، فما سبب ذلك؟ وماذا نفعل لحل المشكلة؟

وذلك لأن خيار ترتيب تلقائي للرموز الموجودة داخل خيار عرض قد تم تفعيله.

لحل المشكلة نقوم بإلغاء التفعيل كالآتي:

- انقر زر الفأرة الأيمن في أي موقع فارغ على سطح المكتب.
- اختر الأمر عرض ومنه اختر ترتيب تلقائي للرموز فتختفي الإشارة بجانبه.

### السؤال الخامس:

كيف يتم تحديد مجموعة ملفات أو مجلدات متفرقة؟

Ctrlيتم تحديد مجموعة ملفات أو مجلدات متفرقة بالضغط على مفتاح باستمرار من لوحة المفاتيح، والنقر على كل ملف أو مجلد مطلوب تحديده.

#### السؤال السادس:

هل يمكن استعادة ملفات تم حذفها؟ وكيف يتم ذلك؟

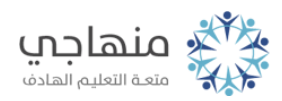

نعم يمكن استعادة ملفات تم حذفها، ويتم ذلك كالتالي: من نافذة المحذوفات، حدد الملفات المطلوب استرجاعها، ثم اختر أمر استعادة من لائحة ملف.

# السؤال السابع:

ما الخيارات المتاحة لترتيب الملفات والمجلدات؟

- الاسم.
- الحجم.
- نوع العنصر.
- تاريخ التعديل.

# السؤال الثامن:

ما خطوات رسم علم المملكة الأردنية الهاشمية في برنامج الرسام؟

- .1 .افتح برنامج الرسام
- .2 .اضبط حجم الصورة إلى 300 × 300 بكسل
- ً ارسم مستطيلا أزرق على الجانب الأيسر من الصورة، بعرض 150 بكسل وارتفاع .3 300. بكسل
	- ً ارسم مستطيلا أسود على الجانب الأيمن من الصورة، بعرض 50 بكسل وارتفاع .4 300. بكسل
- ً5. .ارسم مستطيلا أبيض في وسط الصورة، بعرض 100 بكسل وارتفاع 300 بكسل
	- .6 .ارسم نجم خماسي أبيض في وسط المستطيل الأبيض
		- .7 "احفظ الصورة باسم "علم الأردن.